# Workshop Arduino Nano -Fablab en Kit **Chaque chose en son temps** Penser, souder, coder

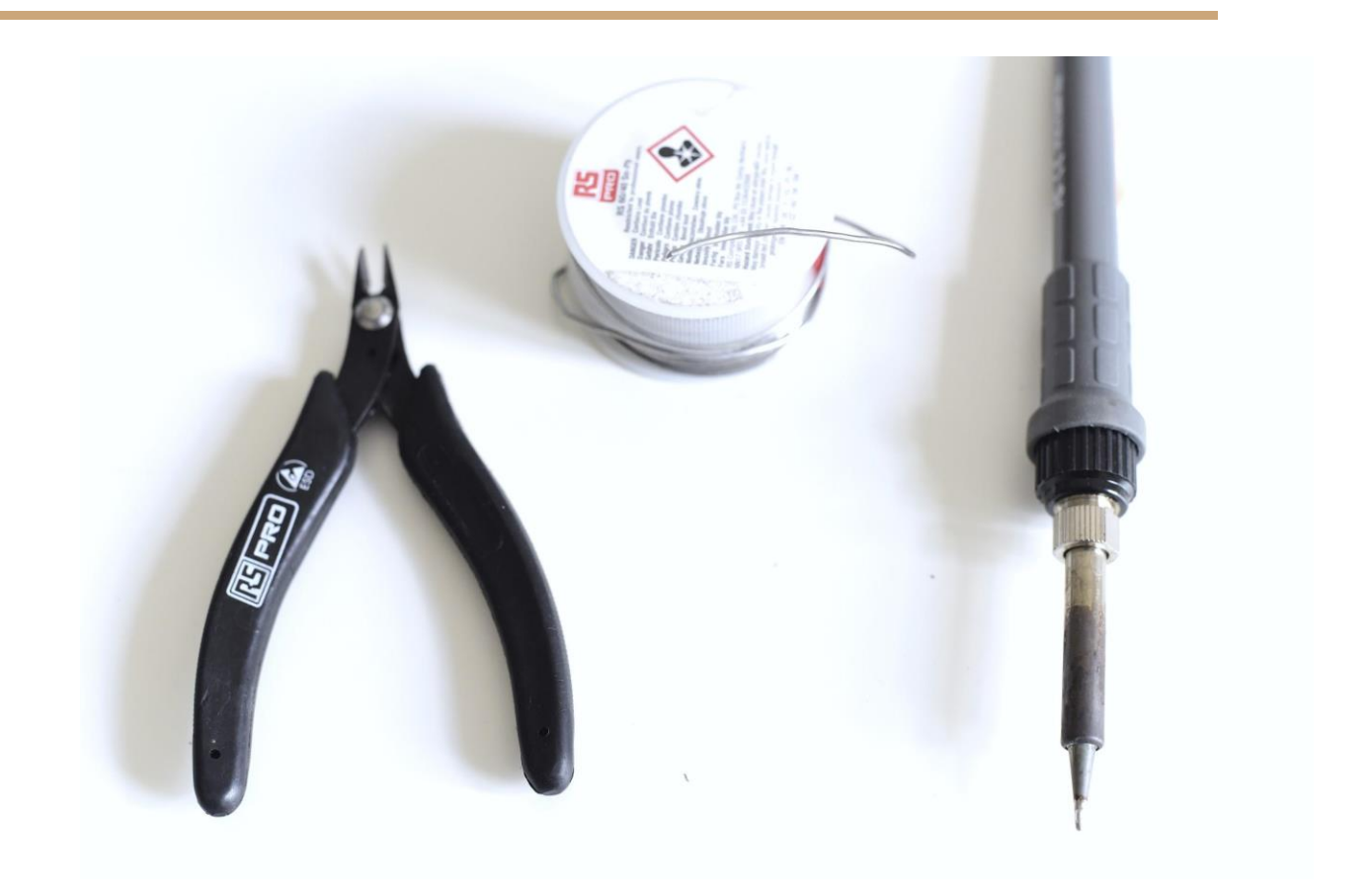

## <span id="page-0-0"></span>**Introduction**

"Chaque chose en son temps" est un projet d'acculturation au mouvement Maker dans lequel les participants vont se questionner, identifier un besoin dans leur quotidien et y répondre par la fabrication d'un objet DIY programmable. Il s'agit dans le cas présent d'un timer. Cet objet comprend un microprocesseur Arduino Nano, un buzzer pour un retour sonore, une LED RGB pour un retour lumineux et un bouton pour pouvoir interagir avec le dispositif. A noter que ce circuit peut aussi être utilisé comme plateforme d'apprentissage simple pour apprendre à programmer un bouton, une LED RGB et un buzzer.

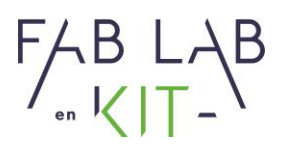

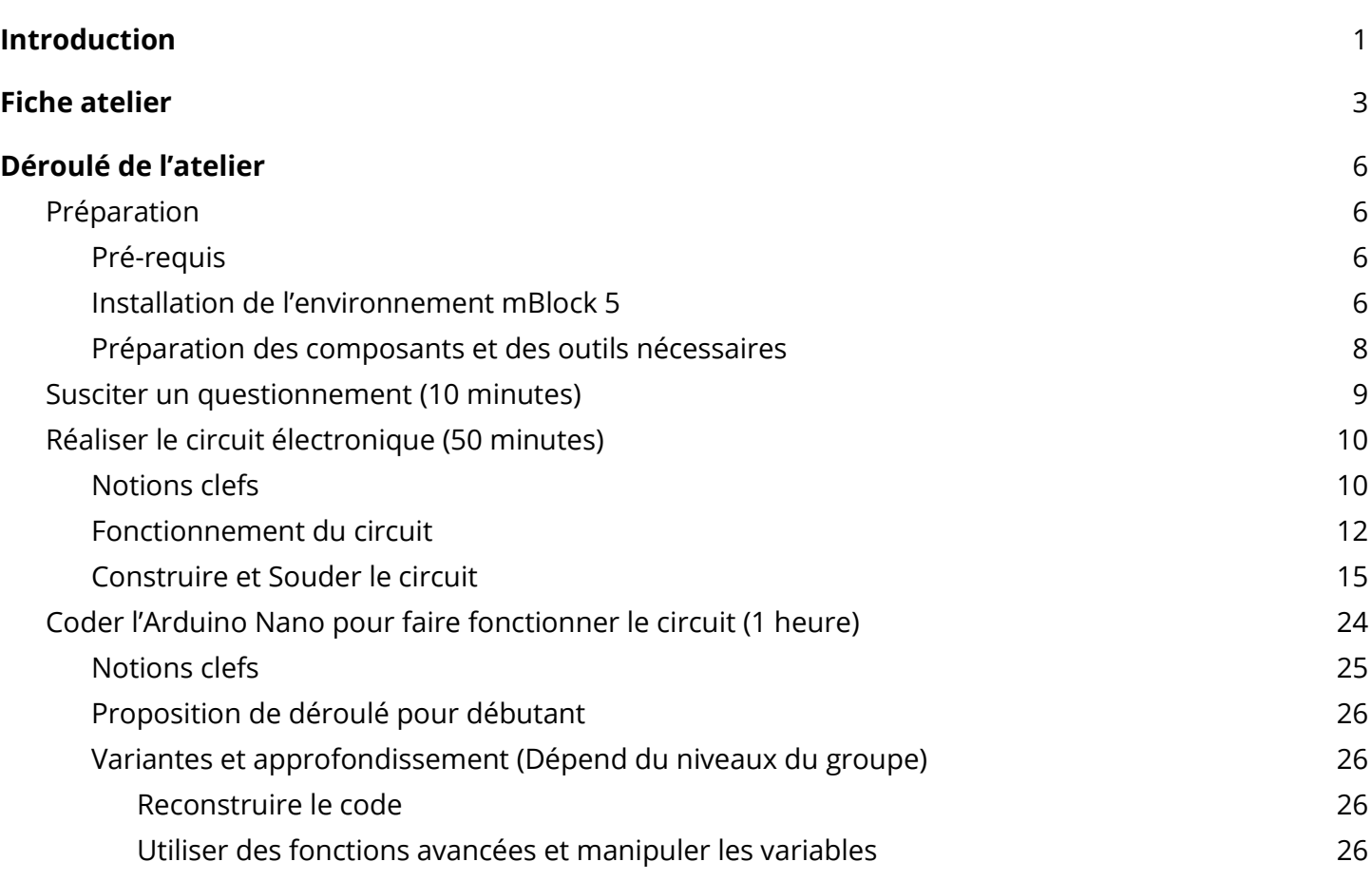

Siren : 847 545 738 · Siret : 84754573800019 · TVA : FR88847545738 · Enregistrée au RCS de Douai B 847 545 738 · Capital Social : 20 000,00 € · 10 avenue du Rivage Gayant, 59119 Waziers

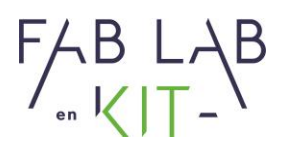

## <span id="page-2-0"></span>**Fiche atelier**

**Titre de l'atelier :** Chaque chose en son temps

**Pour qui :** Pour des participants de niveaux débutants à intermédiaire

**Pour combien :** 6

**Combien de temps :** 2h00 ou 2 x 1h00 (la durée peut varier selon les besoins)

**Profil des intervenants :** Une expérience avec arduino est préférable, une familiarisation avec cet objet et avec l'environnement de développement est nécessaire en amont (1 à 2h la première fois).

#### **Objectifs pédagogiques :**

- Identifier un besoin dans son quotidien et y répondre par un objet de type DIY
- Connaître la notion de senseur et d'effecteur
- Connaître quelques composants électroniques de base
- Se familiariser avec mblock 5 (la programmation Scratch)
- Comprendre, modifier et téléverser un programme Arduino relativement simple

**Production :** Un timer chronométrant une durée choisi par son utilisateur pour répondre à un besoin (ie : se brosser les dents, faire un oeuf dur, etc) capable de bipper (indicateur sonore) et changer de couleur (indicateur lumineux).

#### **Materiel :**

Liste du matériel en section 0.c : [Lien](#page-7-0)

En annexe veuillez-trouver 3 suggestions de code correspondant à trois niveaux différents.

Veuillez également trouver le plan du circuit électronique au format jpg et le fichier Fritzing pour pouvoir l'éditer.

Siren : 847 545 738 · Siret : 84754573800019 · TVA : FR88847545738 · Enregistrée au RCS de Douai B 847 545 738 · Capital Social : 20 000,00 € · 10 avenue du Rivage Gayant, 59119 Waziers

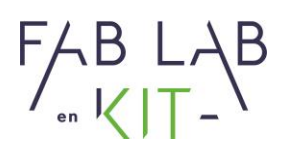

**Histoire de ce projet :** Objet initialement conçu pour faire du sport. Bien que beaucoup d'application mobile et d'objets permettent de chronométrer des durées précises, il ne s'est pas proposé de solution simple pour réaliser un enchaînement de 7 fois 40 secondes avec 1 minute 20 de pause entre chaque série de 7 et ce, 4 fois de suite. Cet objet, avec la programmation adéquate permet de répondre à cette problématique simplement, en se passant d'interagir avec son téléphone.

#### **Plan de séquence et durée prévue :**

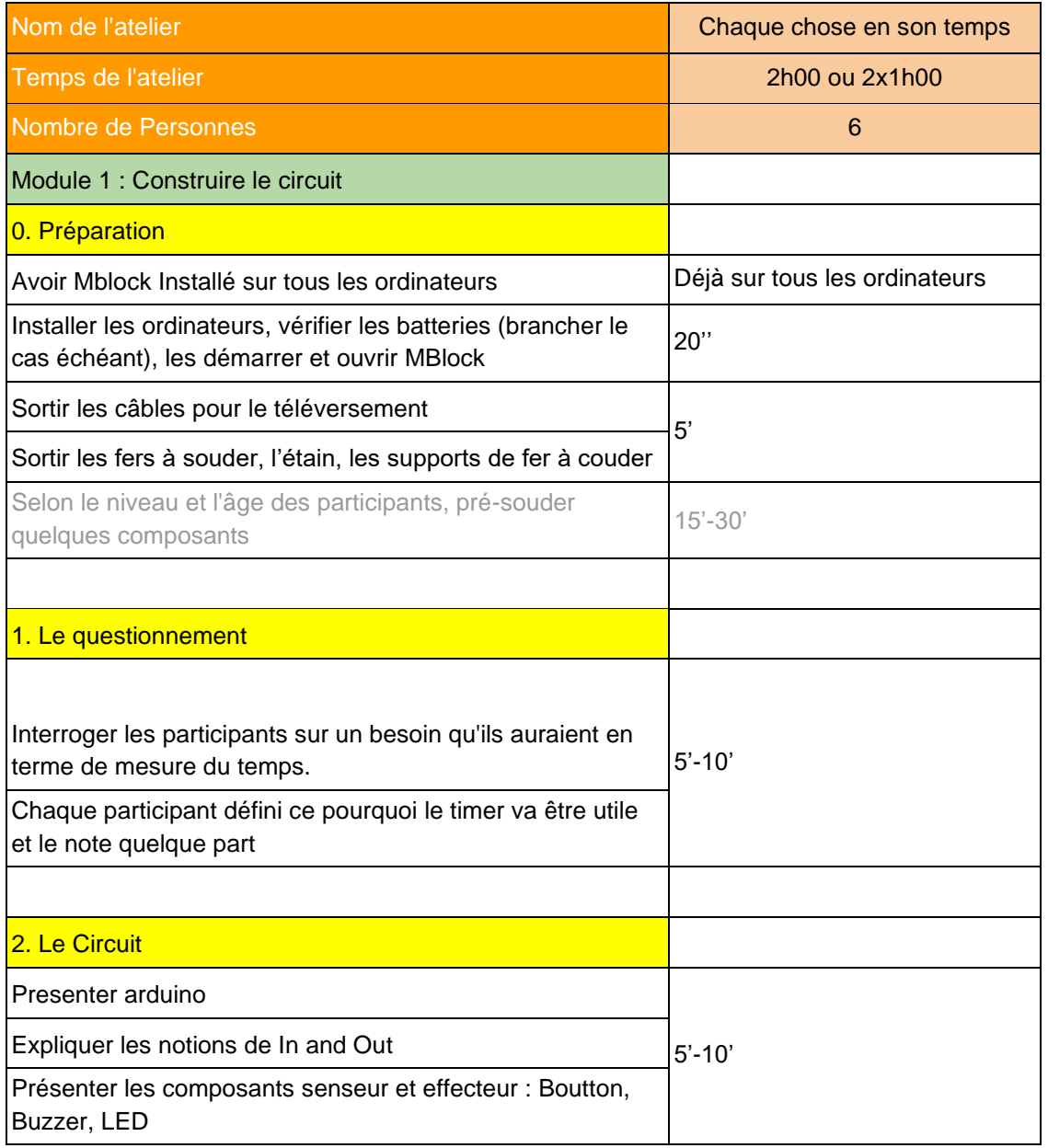

Siren : 847 545 738 · Siret : 84754573800019 · TVA : FR88847545738 · Enregistrée au RCS de Douai B 847 545 738 · Capital Social : 20 000,00 € · 10 avenue du Rivage Gayant, 59119 Waziers

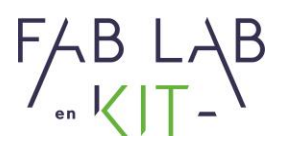

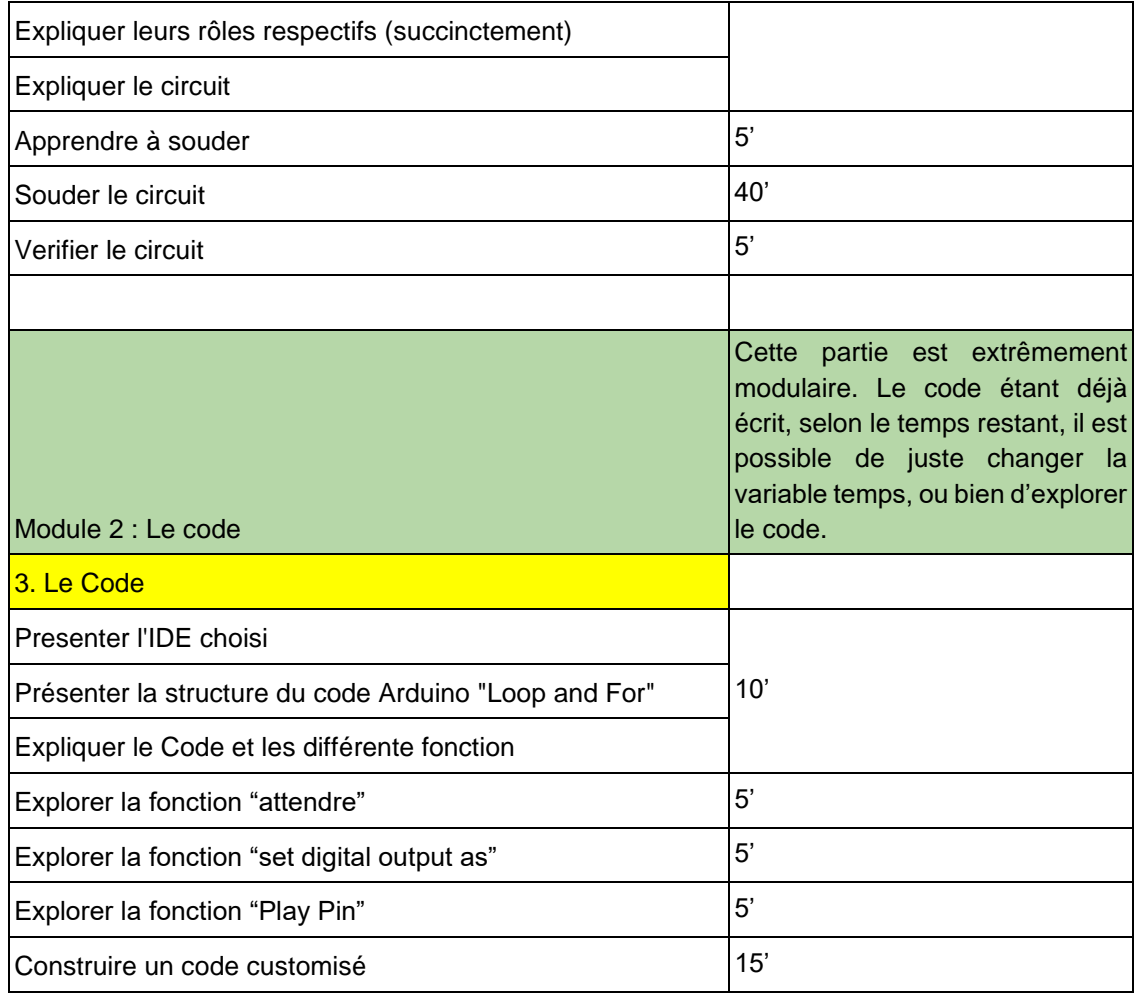

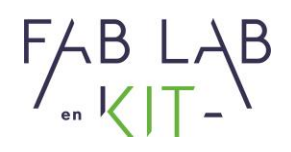

## <span id="page-5-1"></span><span id="page-5-0"></span>**Déroulé de l'atelier**

## <span id="page-5-2"></span>**0. Préparation**

#### **a. Pré-requis**

Pour animer cet atelier pas besoin d'être un programmeur chevronné, en revanche il vous faudra être familier avec certaines notions de bases de la programmation, connaître l'environnement de développement mBlock 5, connaître quelques composants électroniques de base et savoir souder.

Voici quelques vidéos ressources pour combler ces lacunes si elles existaient :

Comment souder :<https://www.youtube.com/watch?v=8oGjG9uyYq8>

Prise en main de mBlock5 :<https://www.youtube.com/watch?v=9dB1ad63Y4M>

Prise en main d'un Arduino Uno : <https://www.youtube.com/watch?v=nL34zDTPkcs>

<span id="page-5-3"></span>Pour aller un peu plus loin : [https://www.youtube.com/watch?v=nbD\\_V4QtNvY](https://www.youtube.com/watch?v=nbD_V4QtNvY)

#### **b. Installation de l'environnement mBlock 5**

La première chose à faire est d'installer le logiciel mBlock 5 sur vos ordinateurs : [Download mBlock -](https://www.mblock.cc/en-us/download) [Teach and learn coding | Designed for STEAM](https://www.mblock.cc/en-us/download) (déjà installé sur les ordinateurs FabLab en Kit)

La seconde est d'ouvrir le fichier .mblock présent au côté de ce tutoriel. Normalement tout devrait déjà être en place. Si vous rencontrez des difficultés il vous faudra vérifier :

Siren : 847 545 738 · Siret : 84754573800019 · TVA : FR88847545738 · Enregistrée au RCS de Douai B 847 545 738 · Capital Social : 20 000,00 € · 10 avenue du Rivage Gayant, 59119 Waziers

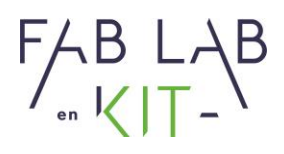

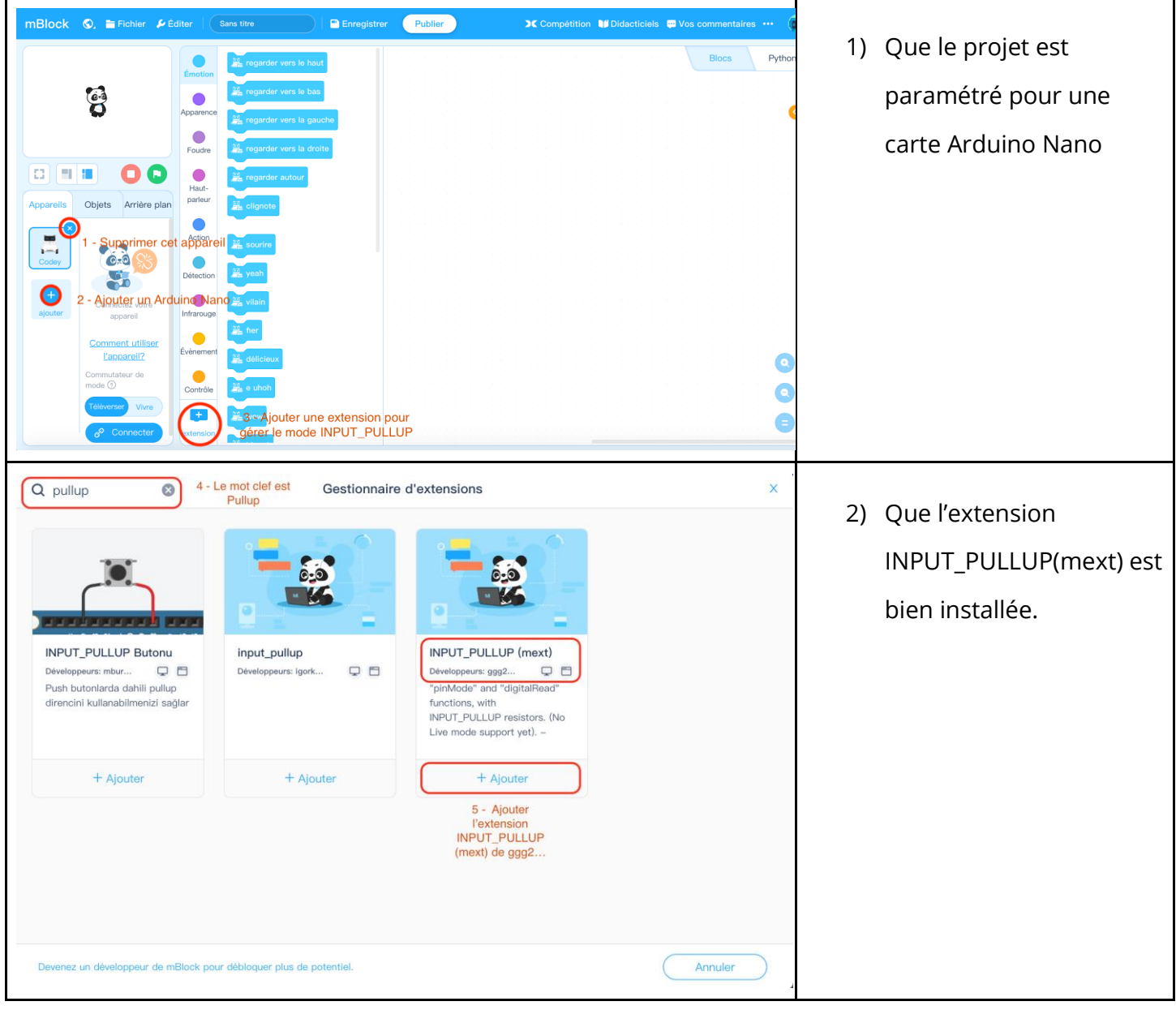

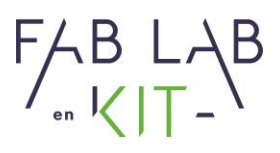

## **c. Préparation des composants et des outils nécessaires**

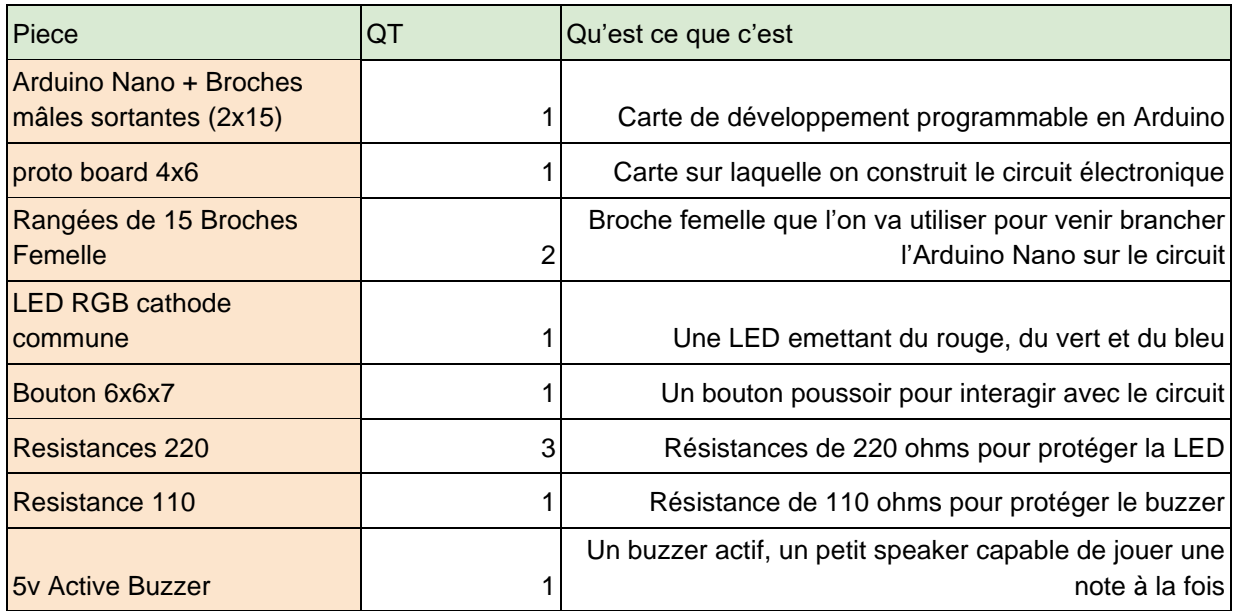

<span id="page-7-0"></span>Voici la liste du matériel nécessaire pour un participant :

Mettre ces composants dans un petit sachet ou dans une petite boite pour pouvoir les distribuer

facilement aux participants.

Il sera également nécessaire de sortir

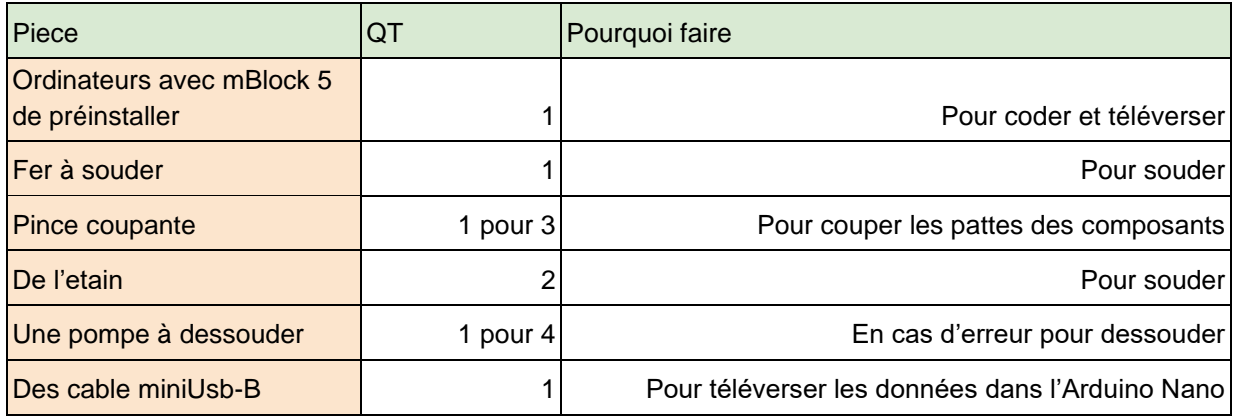

[Contact@fablab-en-kit.com](mailto:Contact@fablab-en-kit.com) - [www.fablab-en-kit.com](http://www.fablab-en-kit.com/) –

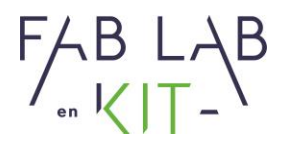

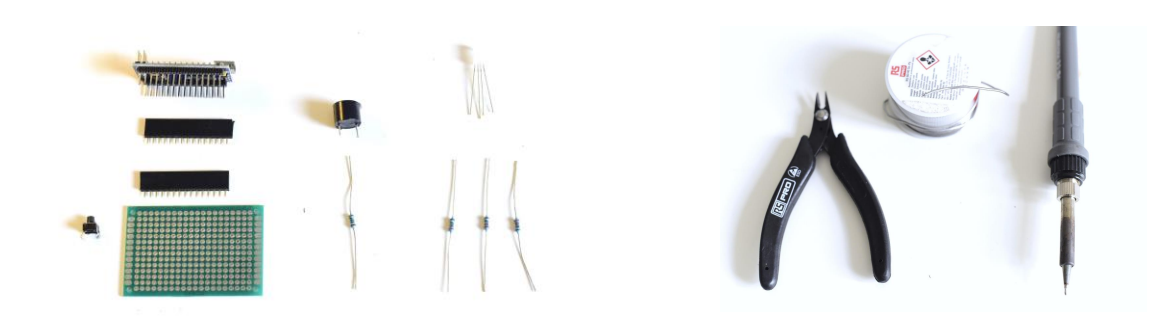

## <span id="page-8-0"></span>**1. Susciter un questionnement (10 minutes)**

L'objectif de cet atelier n'est pas que purement technique. L'idée est de répondre à un besoin par un objet programmable.

A titre d'exemple, le "cahier des charges" initial de ce projet était :

- Avoir un objet qui ne soit pas un téléphone
- Avoir un objet avec lequel on n'interagit qu'une fois au début puis qui nous guide dans notre activité
- Avoir un bip toute les 40 secondes 7 fois de suite pour un enchaînement de sport
- Avoir deux bips d'affilé pour marquer le début et la fin d'une séance de sport
- Avoir un indicateur lumineux pour savoir où on en est dans l'effort

De la même manière le début de l'atelier est une petite séance de réflexion pour savoir à quelle problématique peut répondre cette objet. Libre à chacun d'avoir sa raison, en cas de panne d'idée en voici quelques une :

*Discours :* " Dans la vie de tous les jours, le temps est quelques chose d'important, d'ailleurs nous avons plusieurs outils qui nous permettent de le mesurer. Aujourd'hui vous allez en construire un pour répondre à un besoin spécifique que vous allez choisir. Dans votre vie de tous les jours, quand avez-vous besoin de mesurer le temps avec précision ?"

Siren : 847 545 738 · Siret : 84754573800019 · TVA : FR88847545738 · Enregistrée au RCS de Douai B 847 545 738 · Capital Social : 20 000,00 € · 10 avenue du Rivage Gayant, 59119 Waziers

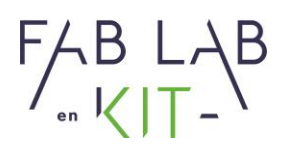

*Idée :*

- Un minuteur pour faire ses devoir ou pour pratiquer un instrument, l'indicateur lumineux nous donne une idée de la progression sans interrompre la séance, contrairement à un téléphone qui est source de distraction.
- Un minuteur pour se brosser les dents, parce qu'on à pas envie d'emmener son téléphone dans la salle de bain ou qu'on en a marre d'avoir le téléphone à la main toute la journée.
- Un minuteur pour faire un oeuf dur
- Un minuteur pour faire une bonne tasse de thé
- Le temps de cuisson d'un plat en particulier
- Le temps d'un programme d'une machine à laver pour se rappeler quand il est fini.

*Augmentation :* L'objet peut être transformé en métronome avec un potentiomètre, éventuellement avec éventuellement un écran, ou bien le bouton peut servir de "tap-tempo".

## <span id="page-9-1"></span><span id="page-9-0"></span>**2. Réaliser le circuit électronique (50 minutes)**

### **a. Notions clefs**

**Arduino Nano :** la carte Arduino Nano est une carte de développement sur laquelle se trouve un microcontroller. Cette carte est programmable grâce au langage Arduino en utilisant soit Arduino IDE, mBlock 5 ou Visual Code Studio avec le plug-in Platformio.

**Entré :** désigne une broche par laquelle la carte va recevoir une information

**Sortie :** désigne une broche par laquelle la carte va envoyer une information

**Buzzer :** Buzzer électromagnétique produisant un son lorsque reçoit une oscillation. Le son produit dépend des caractéristiques de l'oscillation.

**LED RGB cathode commune :** désigne une LED à 4 broches

Siren : 847 545 738 · Siret : 84754573800019 · TVA : FR88847545738 · Enregistrée au RCS de Douai B 847 545 738 · Capital Social : 20 000,00 € · 10 avenue du Rivage Gayant, 59119 Waziers

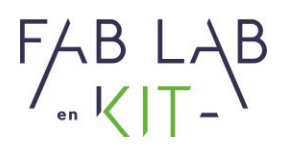

- La broche de gauche (1) contrôle la couleur rouge
- La plus longue (2) est la broche
- La broche à sa droite (3) contrôle la couleur verte
- La broche la plus à droite (4) contrôle la couleur bleue

**Résistance :** Les résistances "freinent" le courant électrique pour (dans notre cas) protéger les composants électroniques.

**Bouton poussoir :** Le bouton poussoir est une sorte d'interrupteur, lorsque l'utilisateur appuit dessus, il ferme le circuit, la carte arduino va percevoir ce changement.

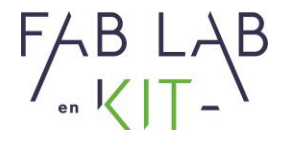

## **b. Fonctionnement du circuit**

<span id="page-11-0"></span>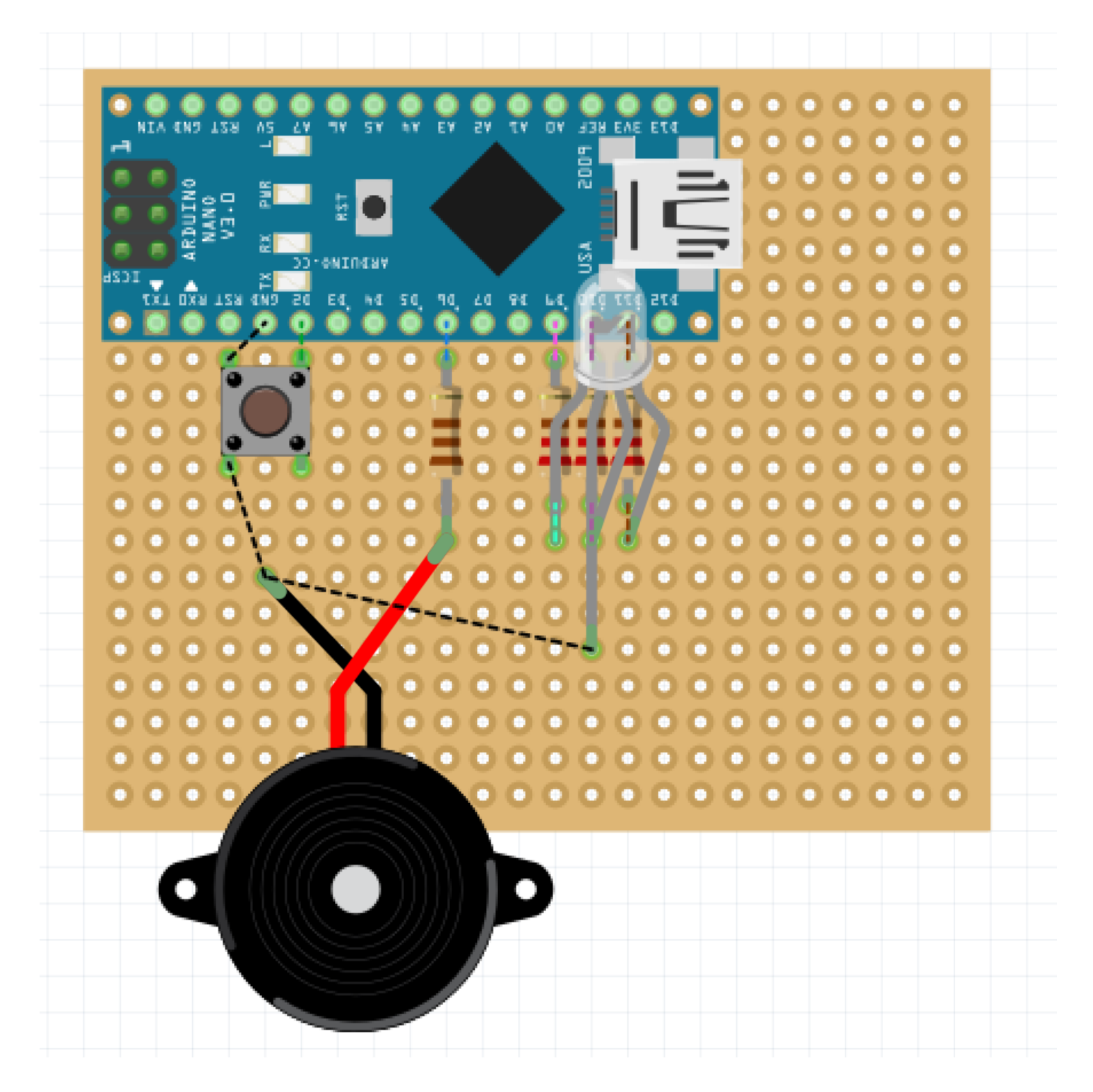

Toutes les actions sont contrôlées par l'Arduino Nano, c'est le **cerveau de l'opération**.

[Contact@fablab-en-kit.com](mailto:Contact@fablab-en-kit.com) - [www.fablab-en-kit.com](http://www.fablab-en-kit.com/) –

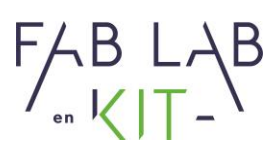

- 1. Pour lancer le Timer, l'utilisateur appuie sur le bouton poussoir (**c'est un senseur**). L'Arduino perçoit cette interaction. En réponse à cette situation il initie une séquence de code particulière.
- 2. L'arduino envoie une oscillation dans le buzzer pour émettre un bip (**c'est un actionneur**), signalant le début du décompte.
- 3. L'arduino peut Allumer/Éteindre certaines couleurs des LEDS (**ce sont également des actionneurs**) pour donner un message lumineux
- 4. L'arduino attend un temps défini par l'utilisateur
- 5. A la fin de ce temps l'Arduino renvoie un signal au buzzer pour lui indiquer de biper une seconde fois pour annoncer la fin.
- 6. L'arduino éteint les LEDS
- 7. L'arduino reste à l'écoute en attendant que quelqu'un appuie de nouveau sur le bouton pour relancer le programme.

Le circuit se compose d'une entrée d'information sur laquelle est branchée le senseur (bouton) et de quatre sorties de type PWM (Pulse Width Modulation) sur lesquelles sont branchées les actionneurs (le buzzer est les 3 broches de la LED RGB). Ci dessous, la liste des entrées/sorties et la broche correspondante.

Entré d'information :

● D2 : Le bouton poussoir

Sortie d'information :

- D6 : Sortie PWM pour le buzzer
- D9 : Sortie PWM pour la broche "Rouge" de la LED
- D10 : Sortie PWM pour la broche "Verte" de la LED
- D11 : Sortie PWM pour la broche "Bleu" de la LED

Siren : 847 545 738 · Siret : 84754573800019 · TVA : FR88847545738 · Enregistrée au RCS de Douai B 847 545 738 · Capital Social : 20 000,00 € · 10 avenue du Rivage Gayant, 59119 Waziers

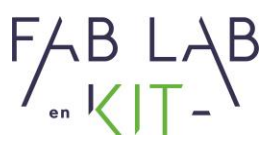

Voici un très bon tutoriel de "La Fabrique DIY" pour programmer une LED RGB :

<http://www.lafabriquediy.com/tutoriel/led-rgb-arduino2-1-223/>

Pour en savoir plus sur les broche PWM :<https://www.locoduino.org/spip.php?article47>

[Contact@fablab-en-kit.com](mailto:Contact@fablab-en-kit.com) - [www.fablab-en-kit.com](http://www.fablab-en-kit.com/) –

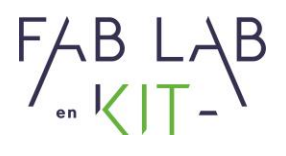

## **c. Construire et souder le circuit**

<span id="page-14-0"></span>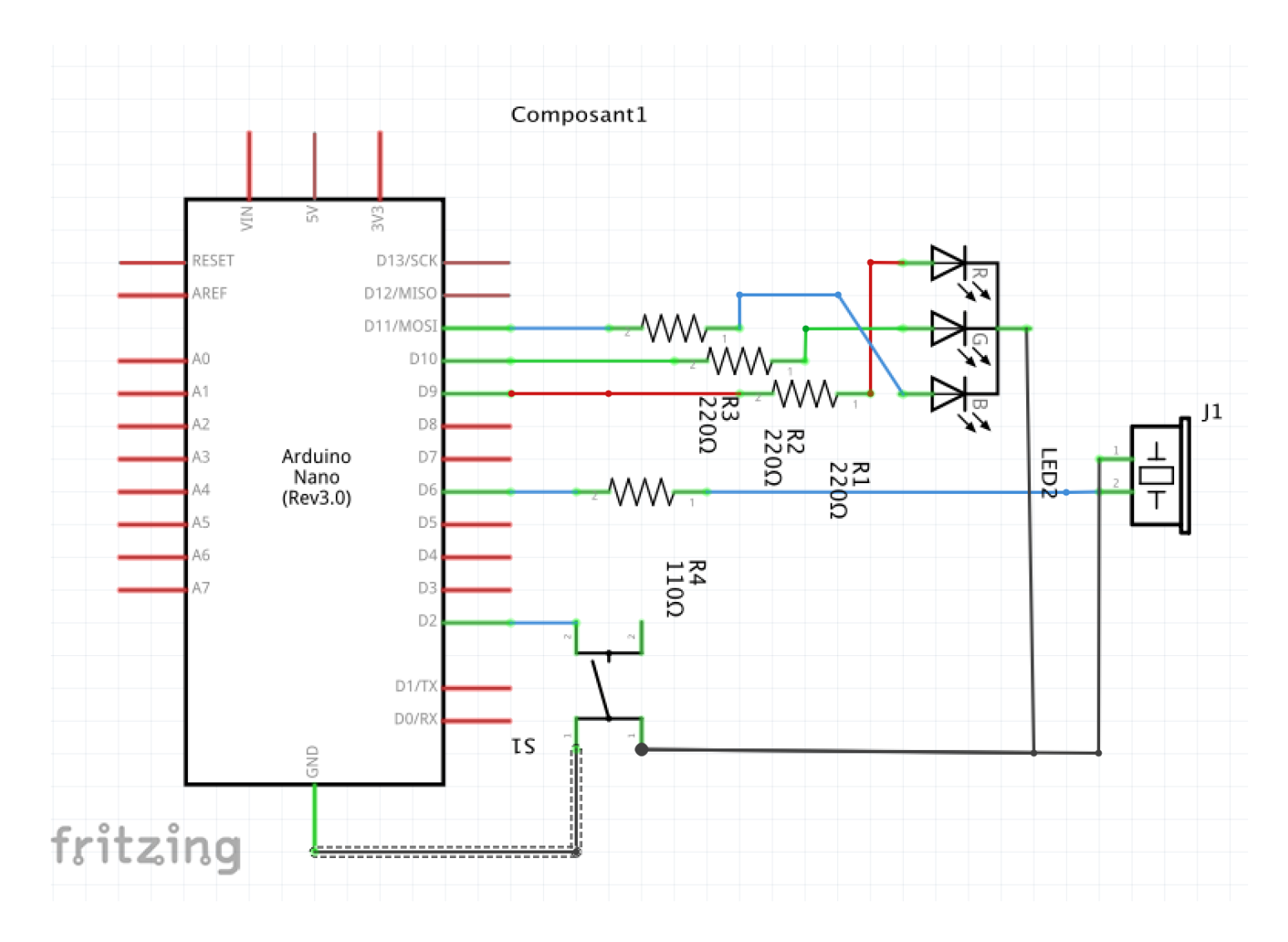

Ce circuit peut être soudé en 15/20 minutes dans les mains de quelqu'un d'expérimenté. Dans ce circuit il n'est pas utilisé de câbles ou autres, seules les "pattes" des composants sont utilisés pour faire toutes les connexions.

Une bonne pratique est de souder les composants du moins encombrant au plus encombrant.

Siren : 847 545 738 · Siret : 84754573800019 · TVA : FR88847545738 · Enregistrée au RCS de Douai B 847 545 738 · Capital Social : 20 000,00 € · 10 avenue du Rivage Gayant, 59119 Waziers

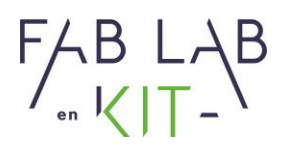

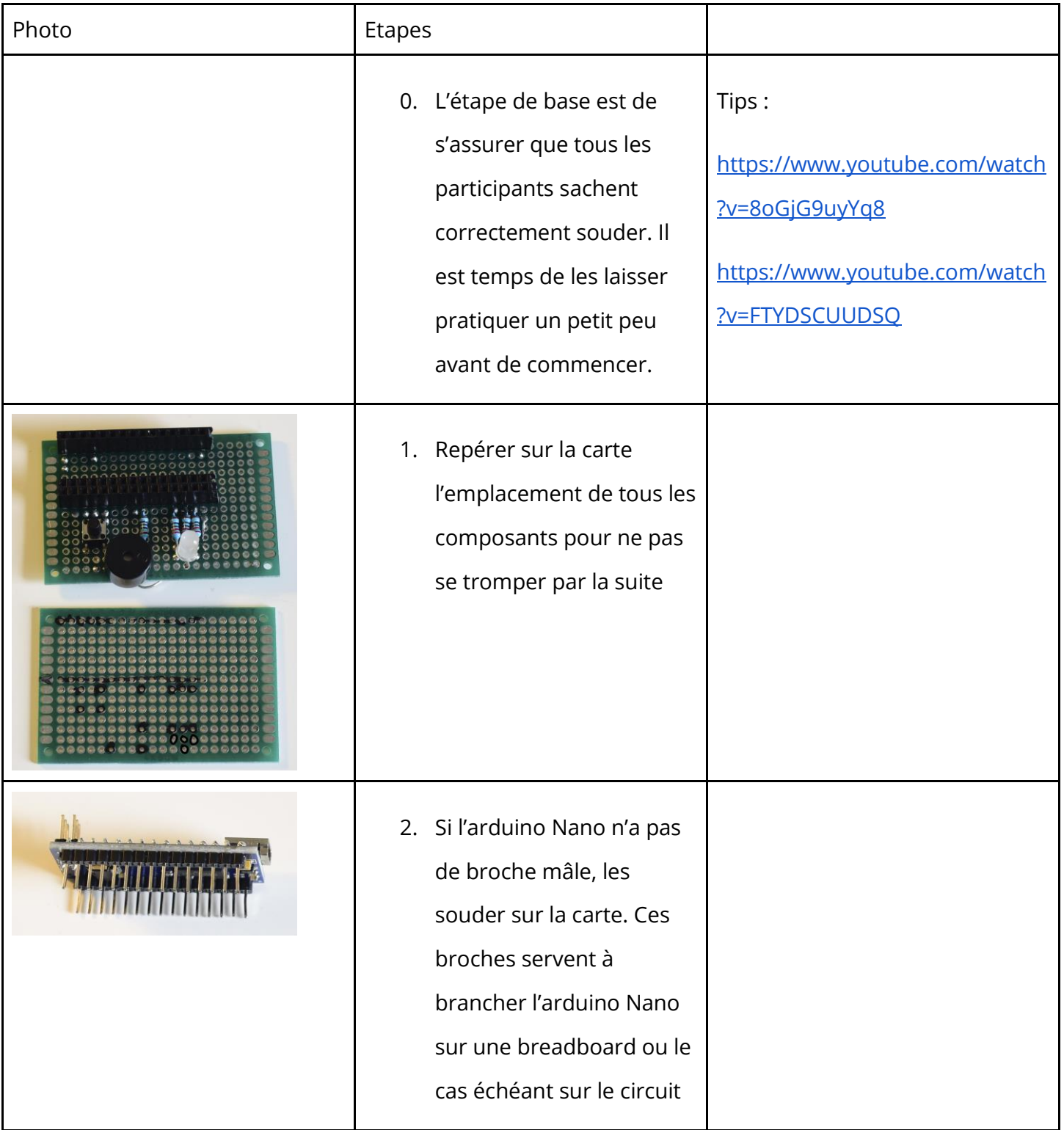

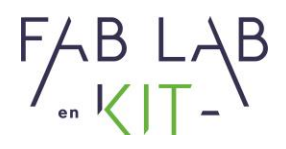

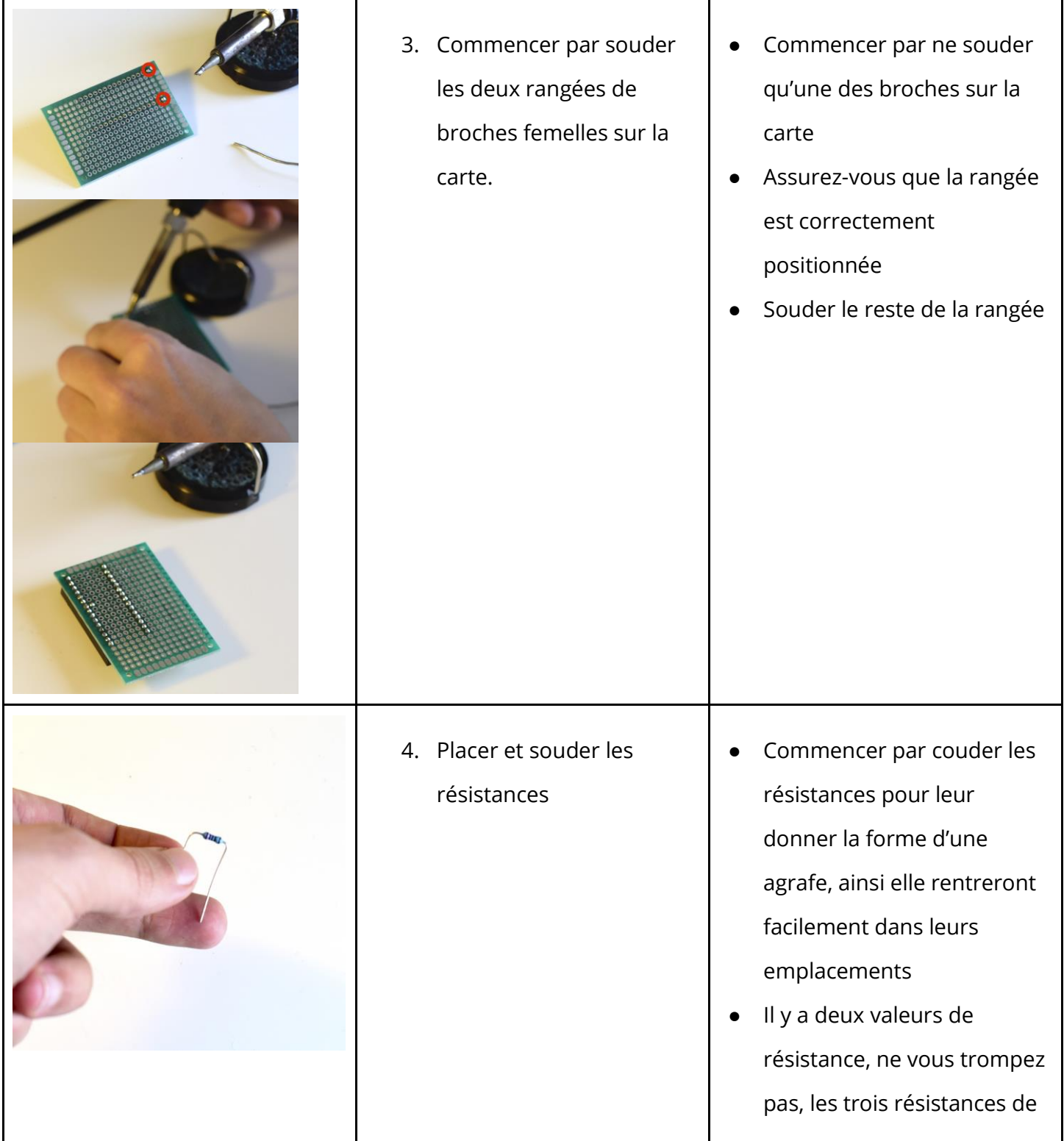

Siren : 847 545 738 · Siret : 84754573800019 · TVA : FR88847545738 · Enregistrée au RCS de Douai B 847 545 738 · Capital Social : 20 000,00 € · 10 avenue du Rivage Gayant, 59119 Waziers

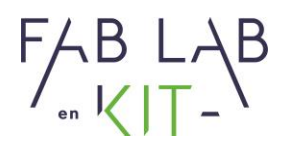

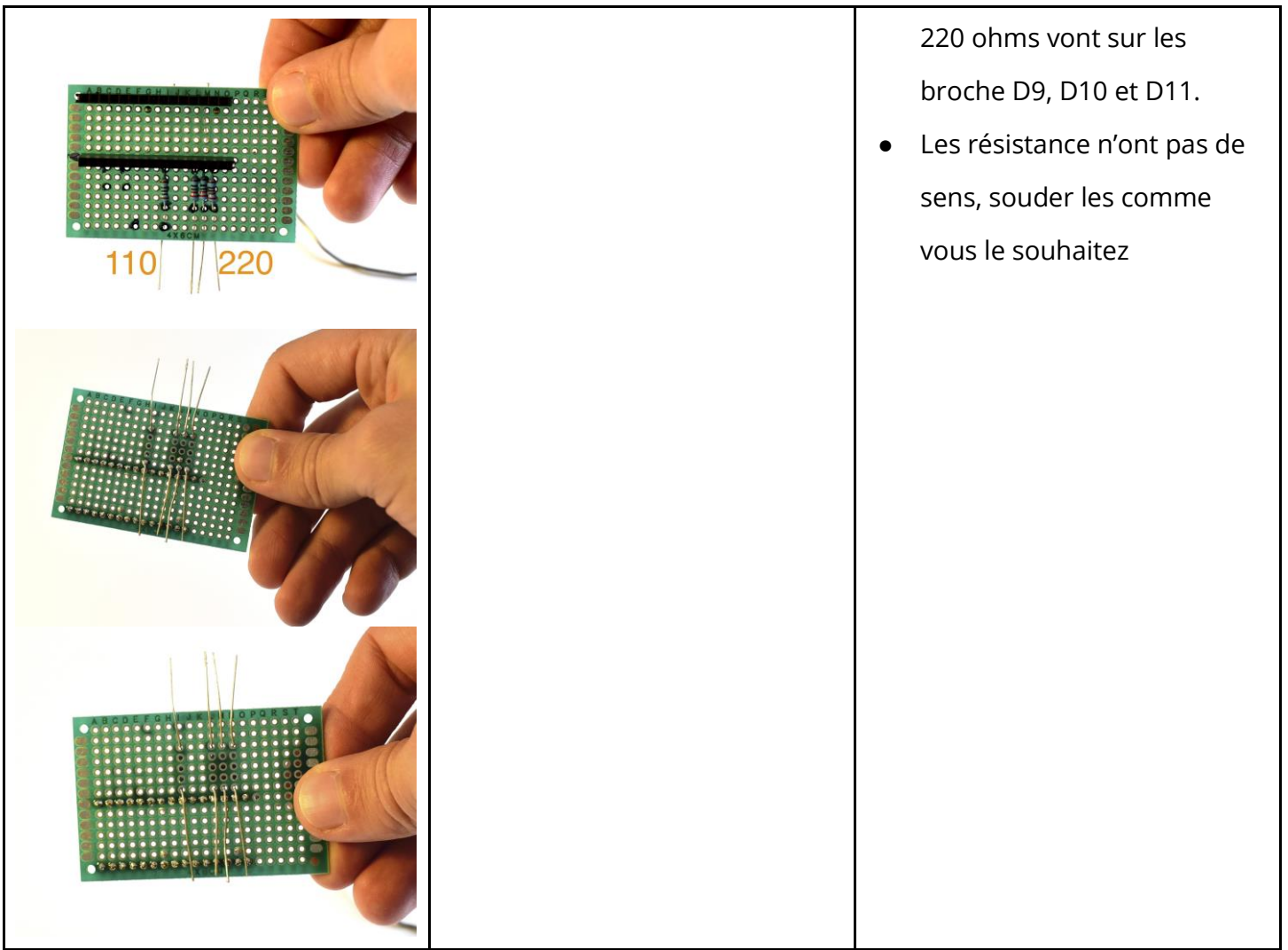

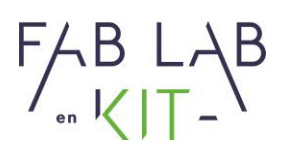

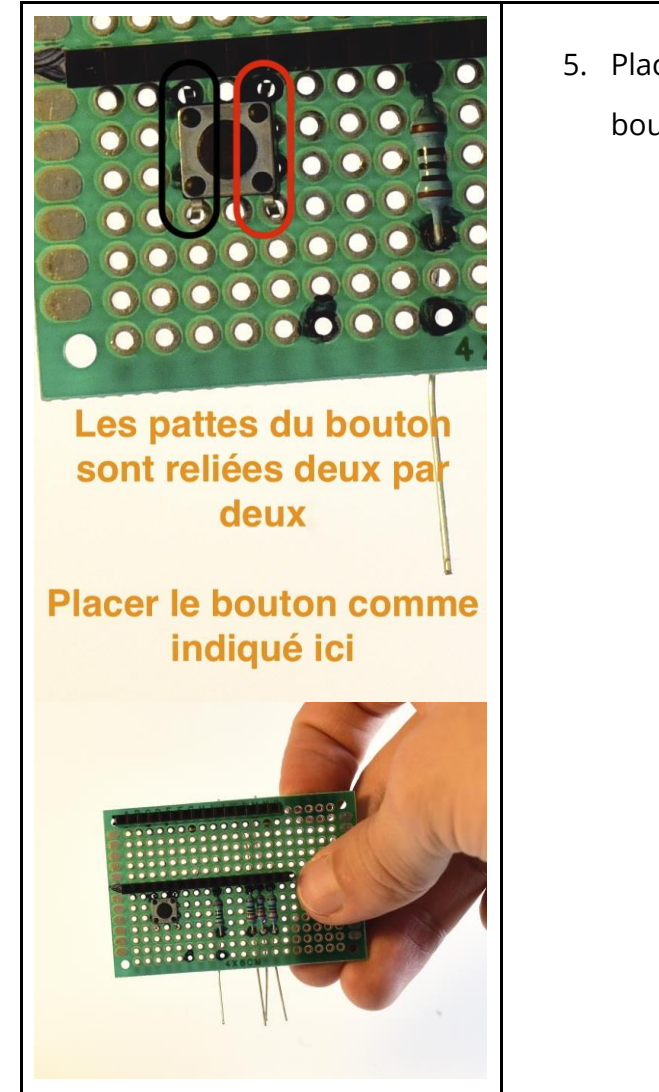

- 5. Placer et souder le bouton poussoir
- Attention, le bouton poussoir a 4 broches. Elles sont reliées deux par deux. Lorsque l'on appuis les 4 broches sont en contact. Il y a donc un sens dans lequel le brancher.
- Attention les pattes se plient facilement, positionner le bouton sur la board avec précaution
- L'une des pattes doit être soudée au pied de la broche D2.

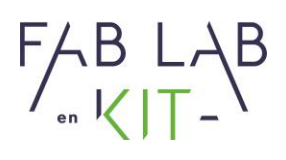

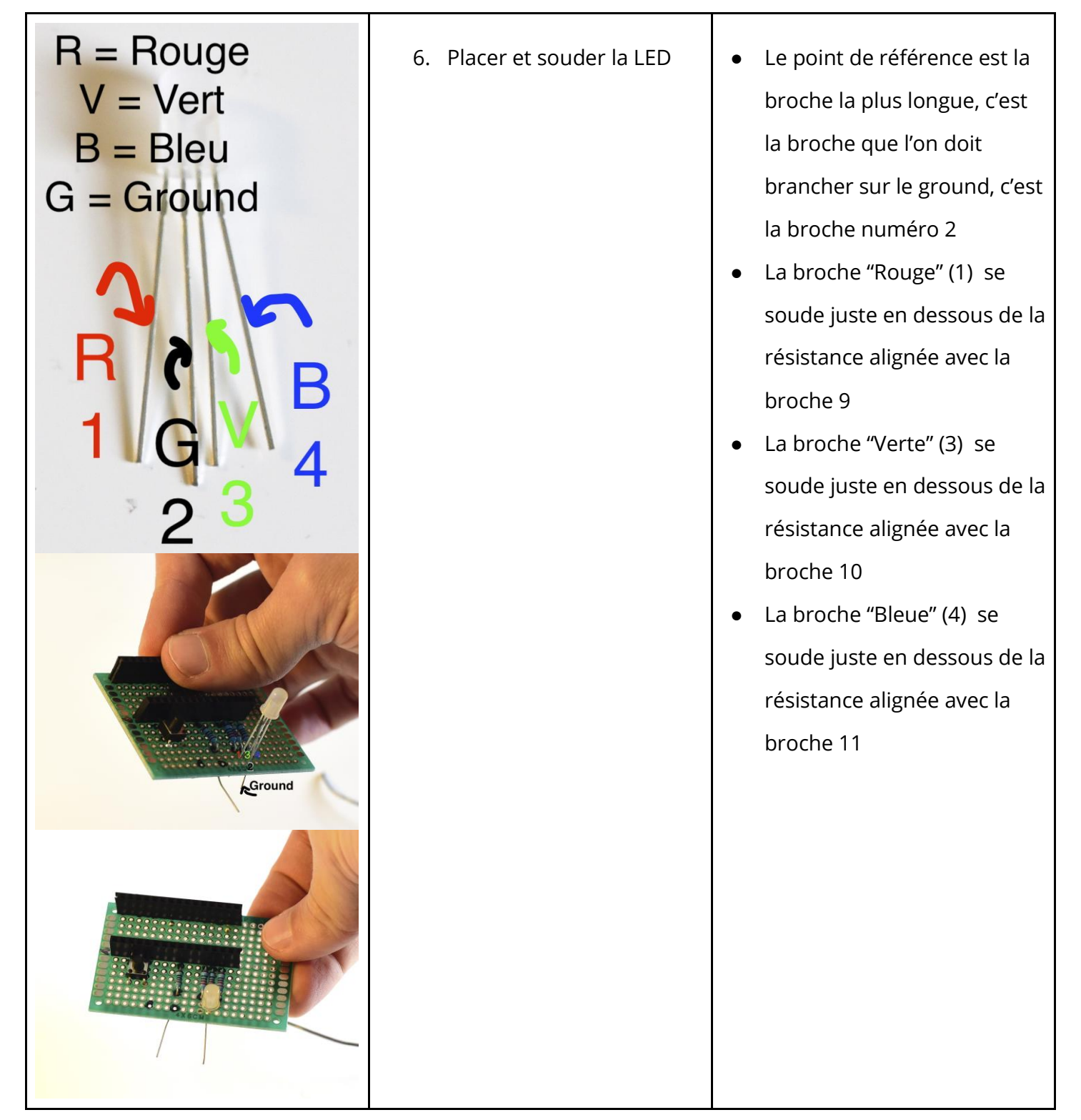

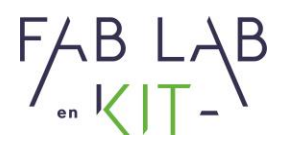

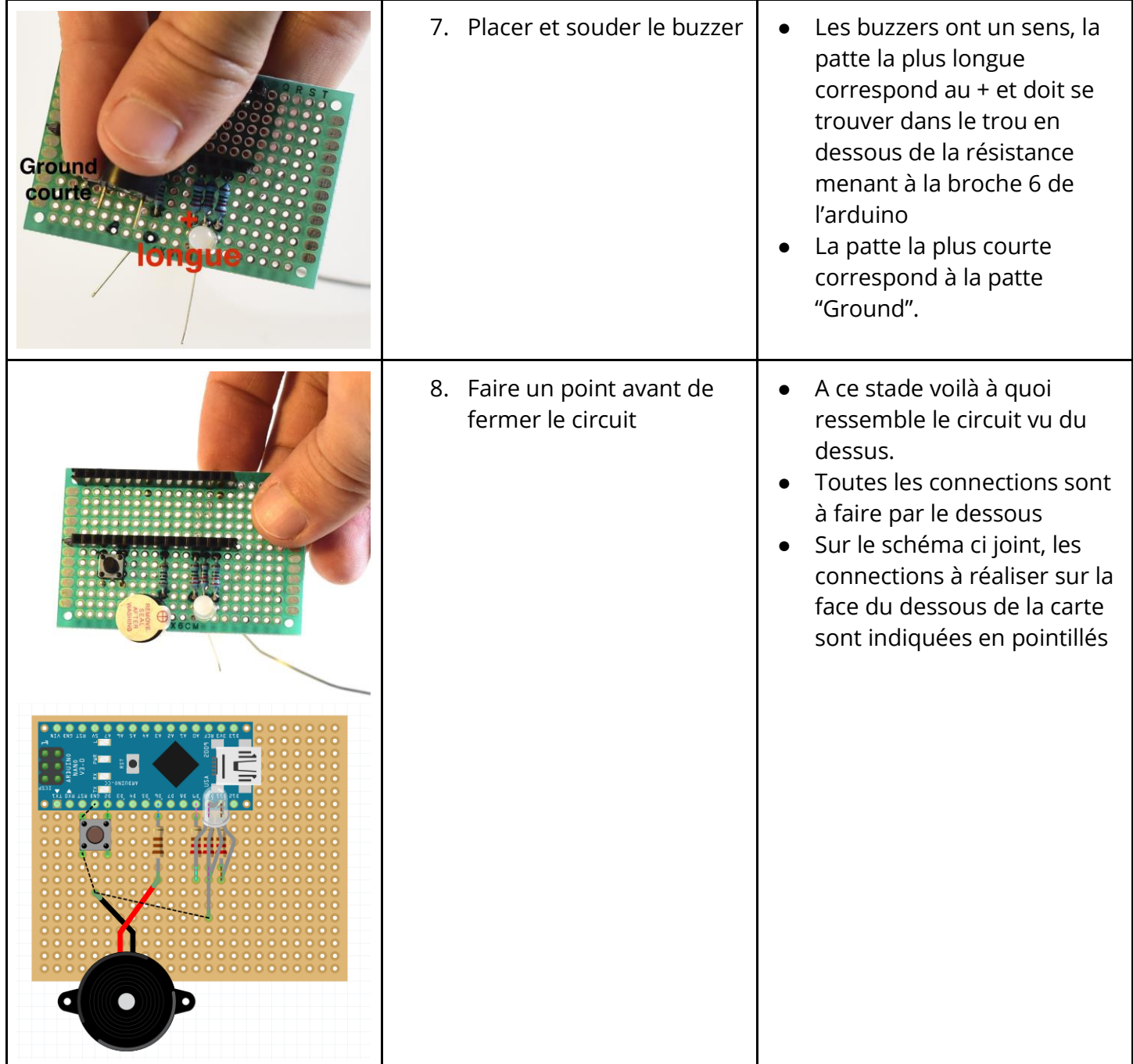

Siren : 847 545 738 · Siret : 84754573800019 · TVA : FR88847545738 · Enregistrée au RCS de Douai B 847 545 738 · Capital Social : 20 000,00 € · 10 avenue du Rivage Gayant, 59119 Waziers

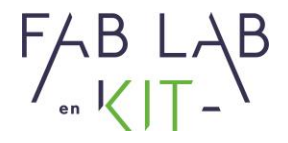

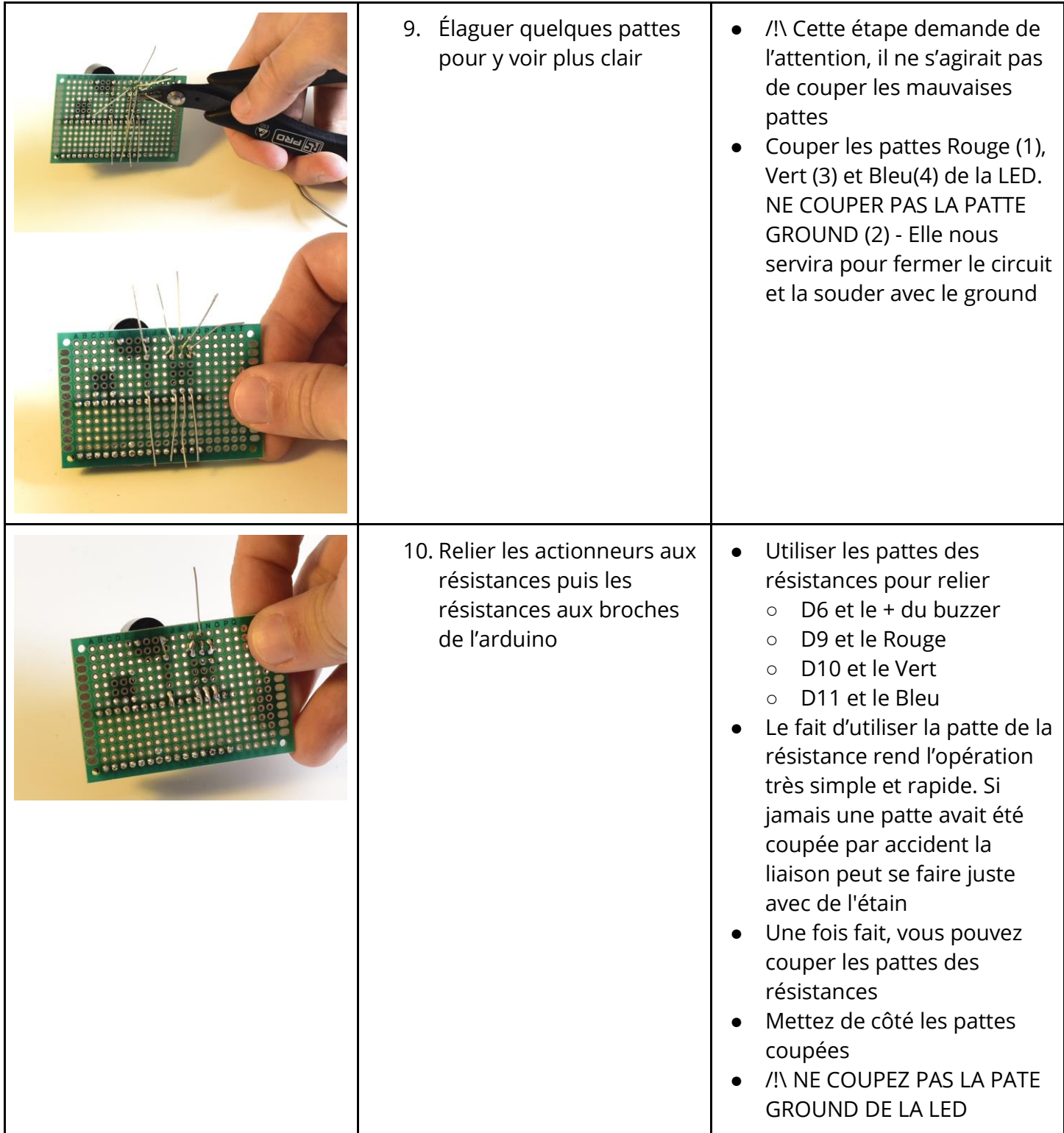

Siren : 847 545 738 · Siret : 84754573800019 · TVA : FR88847545738 · Enregistrée au RCS de Douai B 847 545 738 · Capital Social : 20 000,00 € · 10 avenue du Rivage Gayant, 59119 Waziers

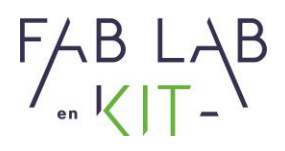

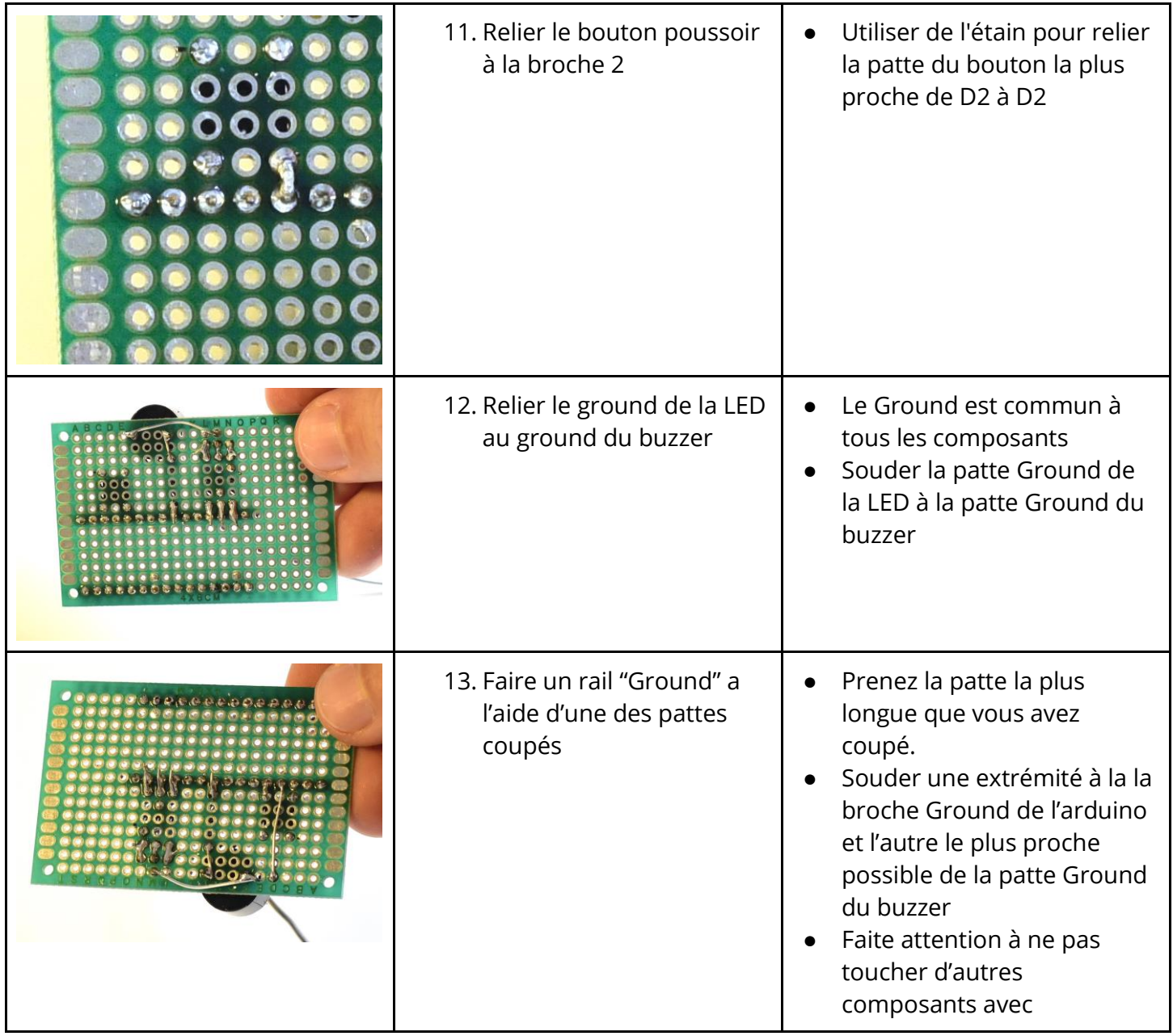

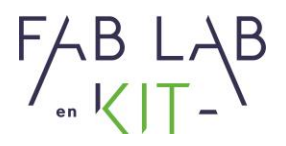

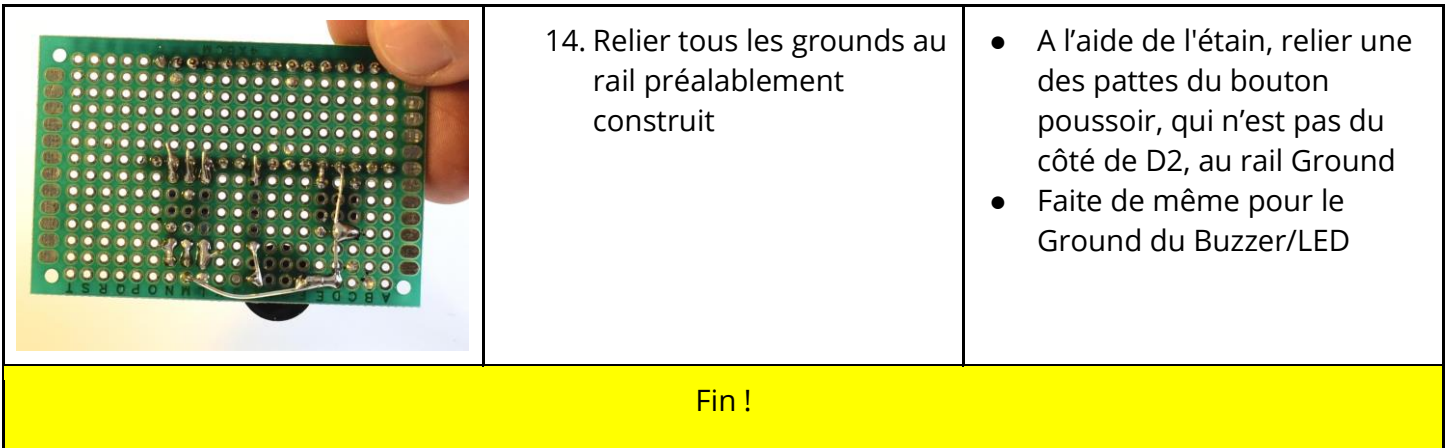

## <span id="page-23-0"></span>**3. Coder l'Arduino Nano pour faire fonctionner le circuit (1 heure)**

Cette partie est extrêmement modulaire :

- Les participants pourrait simplement ouvrir mBlock, changer la variable "Temps" pour indiquer le temps qu'ils aimeraient mesurer
- Les participant peuvent changer la variable temps et customiser le programmer pour qu'il fasse une mélodie au début et à la fin
- Les participants peuvent programmer les LEDs
- Les participants peuvent reconstruire le programme de zéro

Il est conseillé de se **former** au préalable sur le fonctionnement du logiciel mBlock et son **système de glisser déposer**. **D'explorer** en amont les différentes **sections** du logiciel, le système de **variable** et les **fonctions proposées**.

Vous trouverez en annexe 3 fichiers mBlock correspondant à un programme de niveau débutant, intermédiaire et avancé. En ce qui concerne le fichier débutant, chaque ligne est commentée pour en comprendre son fonctionnement.

Siren : 847 545 738 · Siret : 84754573800019 · TVA : FR88847545738 · Enregistrée au RCS de Douai B 847 545 738 · Capital Social : 20 000,00 € · 10 avenue du Rivage Gayant, 59119 Waziers

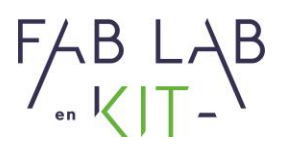

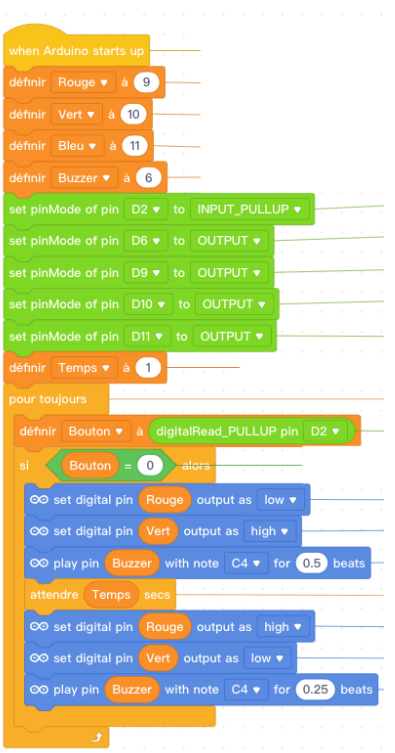

#### <span id="page-24-0"></span>**a. Notions clefs**

Le code est découpé en deux parties :

1. La partie "Setup" (ici "**When Arduino starts**": Ne s'exécute qu'une seule fois au démarrage. Est utilisé pour définir un certain nombre de paramètres.

2. La partie "Loop" (ici **"pour toujours"** : s'exécute en boucle tant que l'arduino est allumé.

La notion de **variable** est primordiale. Il s'agit d'une entité à laquelle nous allons attribuer une valeur. X est une variable, nous pouvons définir  $X=2$  ou  $X=4$ .

### **Fonctions :**

**pinMode** = indique à l'arduino s'il s'agit d'une entrée ou d'une sortie

**INPUT\_PULLUP** = C'est un mode particulier qui permet d'utiliser un bouton poussoir sans résistance. Dans ces conditions, quand le bouton n'est pas appuyé il renvoi une information = 1, lorsque quelqu'un appui sur le bouton, le bouton renvoi à l'arduino une valeurs égal à 0.

**Attendre** = Attend pour une durée déterminé

**Set digital pin output as high/low** = envoie ou non du courant dans une broche.

**Play pin** = Joue une note pour une durée donnée

**Si… Alors =** Si une condition est remplie alors exécute une portion de code.

Pour plus d'information, je vous invite à consulter le site [locoduino.org.](https://www.locoduino.org/)

Siren : 847 545 738 · Siret : 84754573800019 · TVA : FR88847545738 · Enregistrée au RCS de Douai B 847 545 738 · Capital Social : 20 000,00 € · 10 avenue du Rivage Gayant, 59119 Waziers

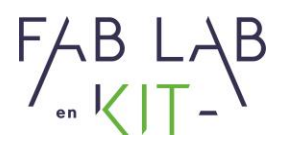

## **b. Proposition de déroulé pour débutant**

- <span id="page-25-0"></span>0. Tout le monde ouvre le fichier code
- 1. Expliquer la notions de variable et les différentes fonctions utilisées
- 2. Téléverser le programme dans l'arduino et voir ce qu'il se passe
- 3. Demander aux participants de changer la valeur de la variable temps et voir ce qu'il se passe. Il vaut mieux rester dans de petites valeurs pour ne pas attendre 10 minutes entre chaque essai
- 4. Demander aux participants de changer les Leds qui s'allument et s'éteignent, combiner les différentes couleurs
- 5. Demander aux participants de changer la note jouée par le buzzer et sa durée
- 6. Demander aux participants de composer une mélodie de fin pour la séquence
- 7. Demander aux participants de programmer leur timer comme ils le désirent

### **c. Variantes et approfondissement (Dépend du niveaux du groupe)**

#### i. Reconstruire le code

- <span id="page-25-1"></span>1. Au lieu et à la place d'ouvrir le fichier code en entier, ne laisser que la partie "when arduino starts up".
- 2. Utiliser la fonction "attendre" et "set digital pin output as" pour faire clignoter une LED
- 3. Ajouter à cela le bip
- 4. Expliquer la fonction "Si… Alors"
- 5. Ajouter l'utilisation du bouton pour l'utiliser comme déclencheur
- <span id="page-25-2"></span>6. Ecrire le code final
	- ii. Utiliser des fonctions avancées et manipuler les variables
- 1. Ouvrir le code en vue de l'améliorer
- 2. Intégré la fonction "for" et "Set Pwm output as" pour que les LEDs changent de couleur progressivement au fil du temps.
- 3. Ajouter des mélodies de début et de fin.
- 4. Construire un bloc indépendant capable de jouer une mélodie en utilisant les blocs customisables.

Siren : 847 545 738 · Siret : 84754573800019 · TVA : FR88847545738 · Enregistrée au RCS de Douai B 847 545 738 · Capital Social : 20 000,00 € · 10 avenue du Rivage Gayant, 59119 Waziers